## IowaWORKS - Job Order Expiration Dates

**Employer or Staff Entered Job Orders** 

The date entered in the field the "Last date this job order will be displayed on the system" is the date displayed as the Expiration date for the job.

When entering a new job, or copying an existing job, the "Last date this job order will be displayed on the system/Expiration Date" defaults to 30 days in the future.

This date can be modified.

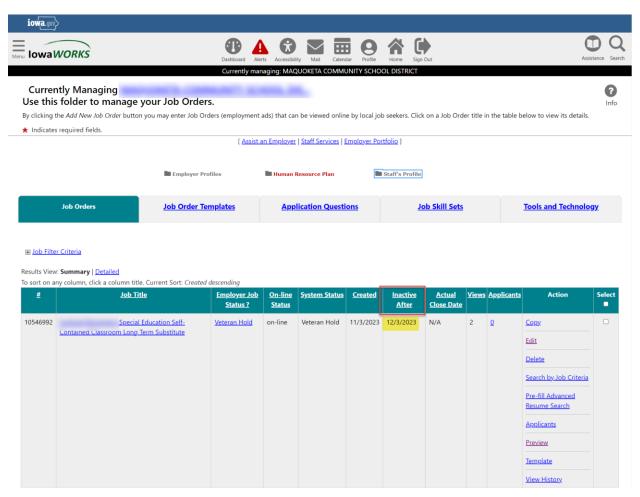

## Modify the Expiration Date on a Job Order

In the Action column click the Edit link for the job to be modified

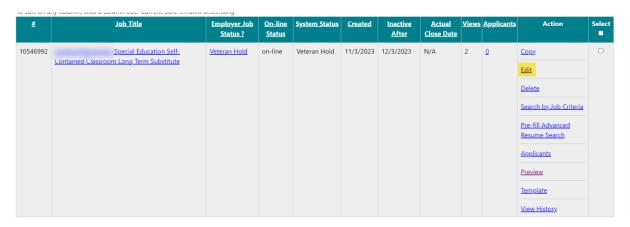

Navigate to the Job Details section of the Job Order and click Edit Job Details

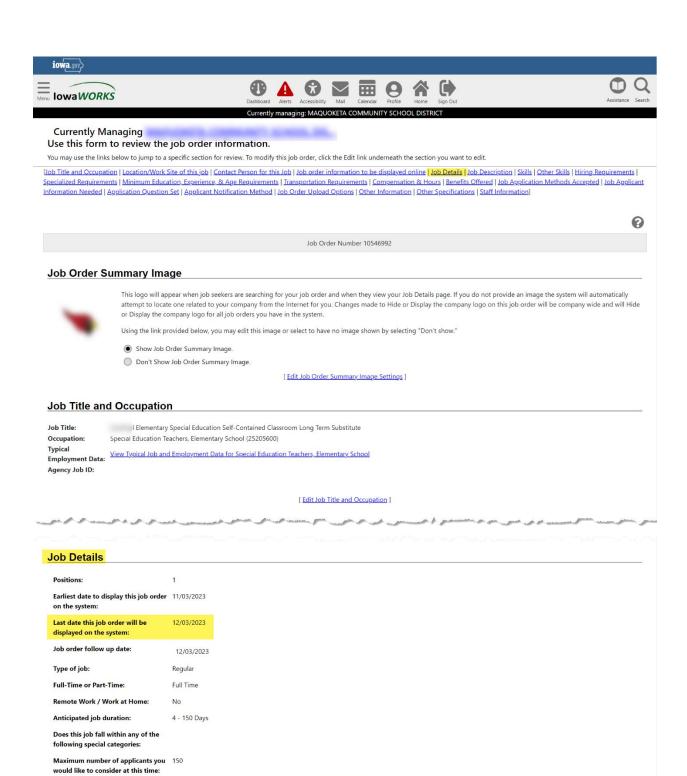

Edit the Last Date this job order will be displayed on the system and click the Save button

[ Edit Job Details ]

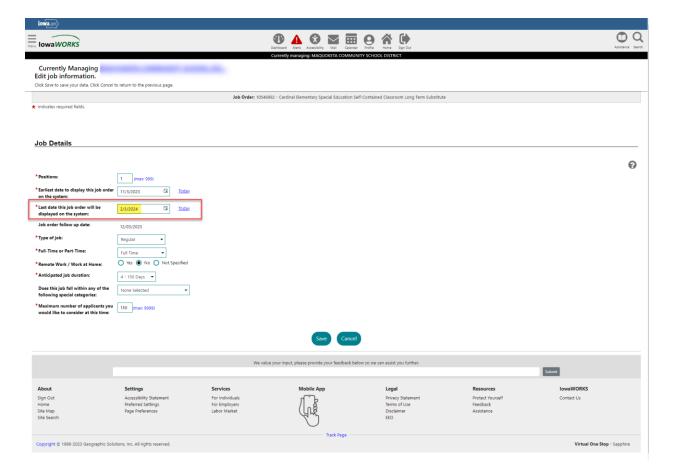

This changes the Expires date on the view of the job order job applicants see

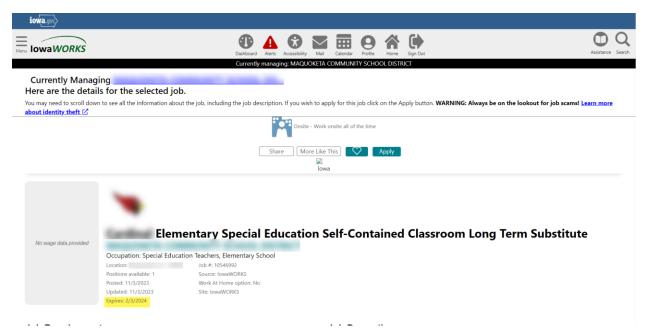